# Saisie d'une demande d'indemnisation

Pour obtenir le remboursement des indemnités, l'employeur doit adresser en ligne sur le site <https://activitepartielle.emploi.gouv.fr/aparts/> une demande d'indemnisation d'activité partielle dématérialisée tous les mois. Il est conseillé d'envoyer la demande d'indemnisation dès le matin du premier jour du mois afin de garantir le délai le plus court. A ce stade, nous ne connaissons pas le délai de paiement.

Le plafond de l'allocation horaire est fixé à 70 % de 4,5 Smic horaire brut, c'est-à-dire 31,98€. L'allocation couvre désormais 70% de la rémunération antérieure brute du salarié, dans la limite d'une rémunération de 4,5 SMIC, avec un minimum de 8,03€ par heure, quel que soit l'effectif de l'entreprise. Ce plancher de 8,03€ ne s'applique pas aux apprentis et aux salariés en contrat de professionnalisation.

## **1. Comment créer et renseigner une demande d'indemnisation ?**

- Sur l'extranet activité partielle, il convient de cliquer sur « Créer une DI » dans le menu « Demande d'indemnisation ».
- S'il existe au moins une demande d'indemnisation, vous pouvez sélectionner l'onglet « Création d'une nouvelle demande d'indemnisation » sur l'écran de « Saisie/modification » d'une demande d'indemnisation.
- **Un code alphanumérique est nécessaire afin de créer toute demande d'indemnisation. Il permet de confirmer à l'administration que la demande d'indemnisation est bien rattachée à une décision d'autorisation signée et sécurise comptablement et informatiquement toute la démarche.**
- **Il est impératif qu'il soit correctement renseigné.**
- **Il se trouve dans la notification de la décision d'autorisation visée par l'administration et reçue électroniquement par l'établissement.**

Attention : Le code figure en-dessous des voies de recours et est composé de chiffres et de lettres en minuscules (attention il n'est pas indiqué qu'il s'agit du code pour la demande d'indemnisation).

# **2. Comment renseigner la demande d'indemnisation ?**

La demande d'indemnisation doit impérativement comprendre :

- les noms et prénoms des salariés concernés ;
- le numéro de sécurité sociale des salariés ;
- la forme d'aménagement du temps de travail à laquelle ils sont soumis (pour le cas normal entre 35h et 39h par semaine, cliquer sur le choix 1 « autre temps de travail hebdomadaire » et non sur « forfait mensuel » : 151,67h) ;
- le nombre d'heures prévues au contrat ;
- le nombre d'heures travaillées ;
- le nombre d'heures chômées pour chacune des périodes.

•

L'extranet calcule automatiquement les heures à indemniser en fonction des modes de calculs prévus pour chaque mode d'aménagement du temps de travail.

Par conséquent, le taux horaire à renseigner dans le SI par l'employeur, est le taux horaire du salarié x 70%.

Si ce taux est inférieur à 8,03 euros, alors le montant plancher à indiquer est de 8,03 euros. Ce plancher de 8,03 € ne s'applique pas aux apprentis et aux salariés en contrat de professionnalisation dont la rémunération antérieure était inférieure au SMIC ;

**A compter du 12/03/2020, pour les salariés dont la durée collective intègre des heures supplémentaires habituelles résultant** :

- **d'un accord ou d'une convention collective conclue avant le 23 avril 2020, ou d'un contrat de travail :**
- **prévoyant un nombre global d'heures de travail déterminé à effectuer sur la semaine, le mois ou l'année (soit en mentionnant un volume d'heures supplémentaires, soit une durée de travail supérieure à la durée légale)**
- **en contrepartie d'une rémunération = la rémunération minimale applicable dans l'entreprise pour le nombre d'heures convenu à laquelle s'ajoutent les majorations afférentes.**

**Alors la prise en charge de l'indemnité d'allocation partielle intègre toutes les heures supplémentaires habituelles.**

**Néanmoins, lorsque le décompte s'effectue sur une base hebdomadaire supérieure à 35 heures, le système informatique ne permet pas d'inscrire plus de 35 heures. Aussi, l'entreprise doit procéder à une règle de 3.**

**Exemple : une entreprise appartenant au secteur des HCR dont les salariés travaillent 39 h par semaine. Le salarié est payé à un taux horaire brut de 12 €. Le calcul du taux horaire devant être rentré lors de la demande d'indemnisation est le suivant : 0,7 X taux horaire réel X nombre d'heures à indemniser / 35. Soit 0,7 x 12 euros x 39/35 L'entreprise doit donc renseigner dans le SI une durée de 35 h, à un taux horaire de 9.36 €.** 

**A noter que pour la demande d'indemnisation du mois d'avril, les jours fériés habituellement chômés ne sont pas pris en charge au titre de l'activité partielle. Il faut donc inscrire le lundi 13/04 et le vendred1 01/05 en heures travaillées.**

**3. Quels éléments de rémunération doivent être pris en compte pour le calcul du taux horaire brut ?**

Les éléments devant figurer ou non dans l'assiette de calcul sont les suivants :

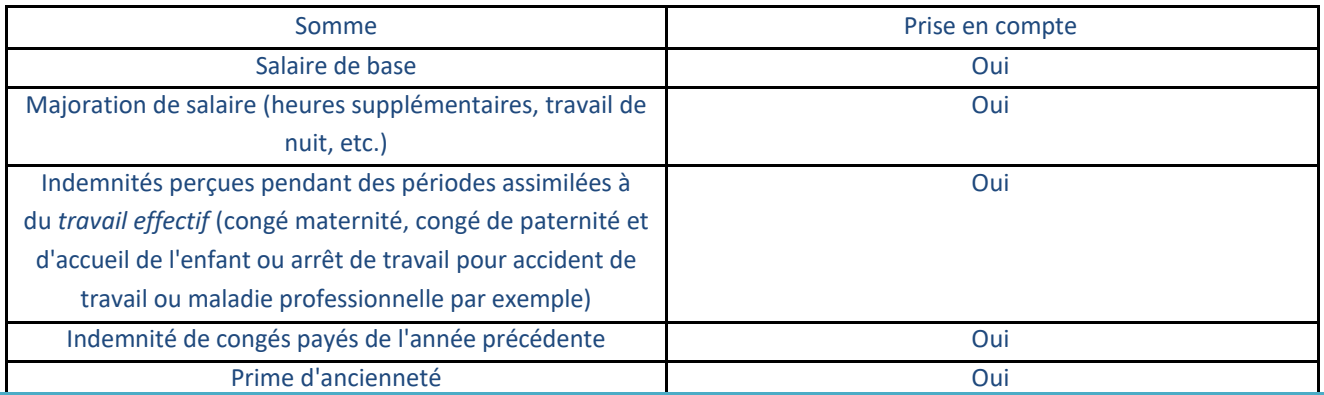

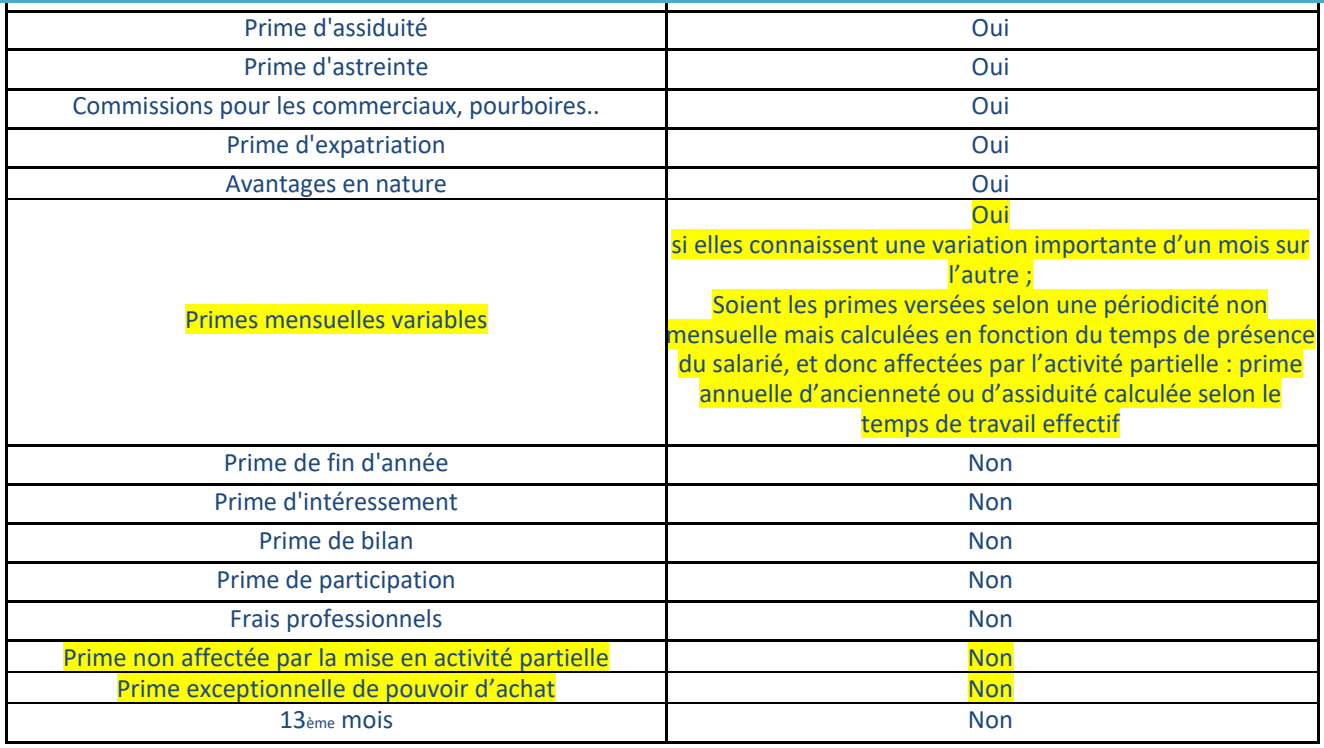

Pour les éléments de rémunération variables : le montant mensuel de référence de ces éléments est égal à la moyenne de ces éléments de rémunération variables perçus **au cours des 12 mois**, ou sur la totalité des mois travaillés si le salarié a travaillé moins de 12 mois, **précédant le premier jour de placement en activité partielle de l'entreprise indépendamment de la mise en activité partielle du salarié.**

# **4. Comment régulariser une demande d'indemnisation ?**

**Pour les entreprises pour lesquelles par exemple la prise en compte des heures supplémentaires n'avait pas été possible en mars 2020,** il peut être effectué une régularisation de la demande d'indemnisation**, une fois que le paiement a été effectué.**

**Pour cela, il convient de recalculer le taux horaire individualisé de chaque salarié, comme indiqué au point 2.**

Puis, il suffit de se rendre sur la demande d'indemnisation du mois de mars 2020 et de cliquer sur l'onglet « régulariser ».

Une fois la demande ouverte, il est possible de corriger le taux horaire individuel d'un salarié. Ce taux est indiqué dans la gestion des salariés. En cas de modification du taux personnalisé, le nouveau taux s'appliquera aux DI créés ensuite.

 $\Delta$ Il n'est pas automatiquement répercuté sur la DI de régularisation.

Afin de prendre en compte le nouveau taux personnalisé du salarié , il est indispensable:

- 1) de supprimer le salarié concerné de la DI objet de la régularisation
- 2) de modifier le taux personnalisé dans gestion des salariés
- 3) de réinsérer le salarié dans la DI de régularisation.

**Etape 1 - Sur l'écran des critères de Recherche : Recherchez l'établissement sur lequel la demande d'indemnisation doit être régularisée.** 

**Seule la dernière version validée au titre d'un mois peut faire objet d'une régularisation.**

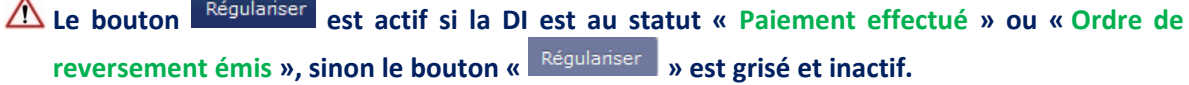

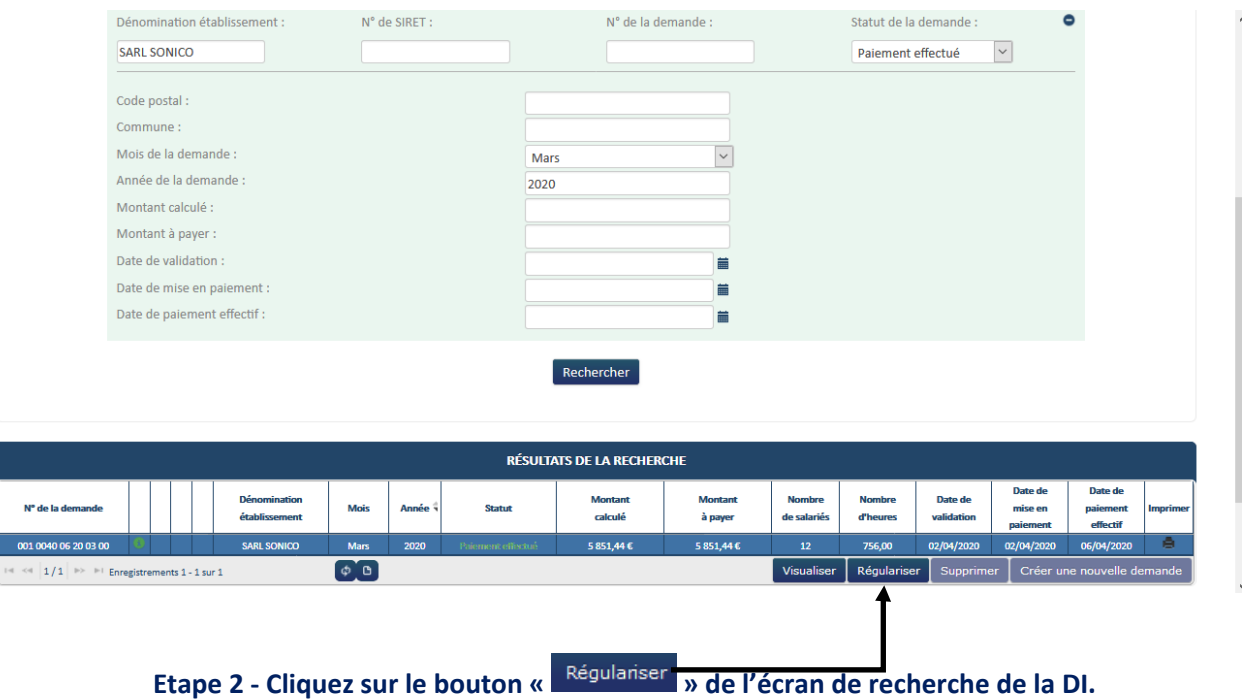

 **Si la DI a déjà été régularisée par l'UD, la DI sera verrouillée pour l'établissement. Vous ne pourrez donc faire aucune modification sur la régularisation.** 

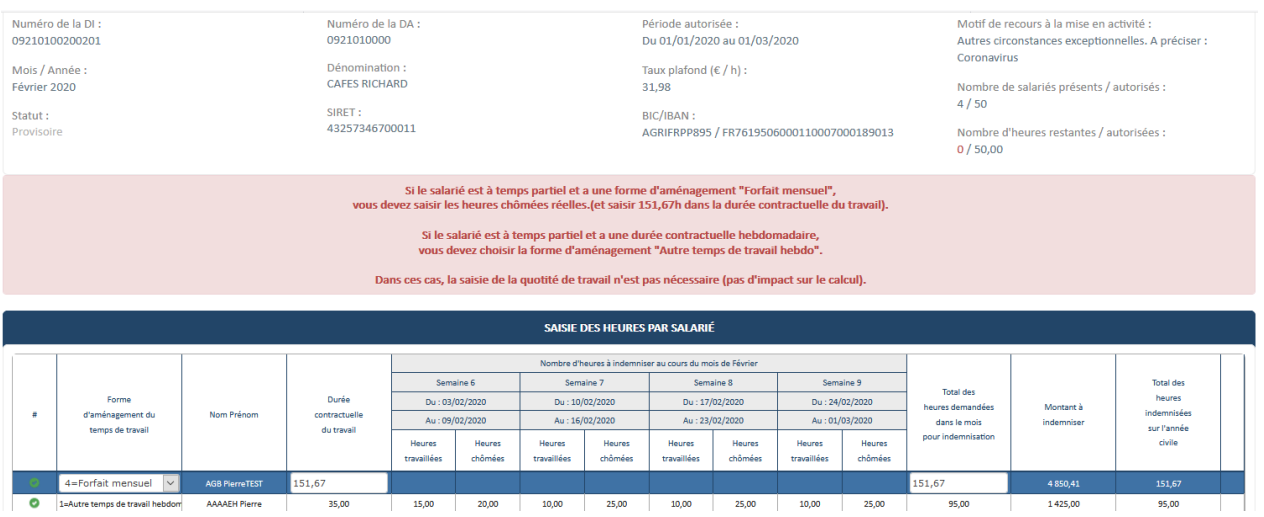

 **Ouverture de la page de la DI. La page est initialisée avec les informations de la DI faisant l'objet de la régularisation. Celle-ci doit reprendre les infos de la dernière version de DA signée. (BIC /IBAN, Taux indemnisation, etc.…). Le numéro de DI de régularisation reprend le numéro de la DI initiale, incrémenté du numéro de version 01**

**Etape 3 - L'entreprise pourra procéder aux modifications sur la DI : modification des heures, ajout ou suppression de salariés, modification du taux ….**

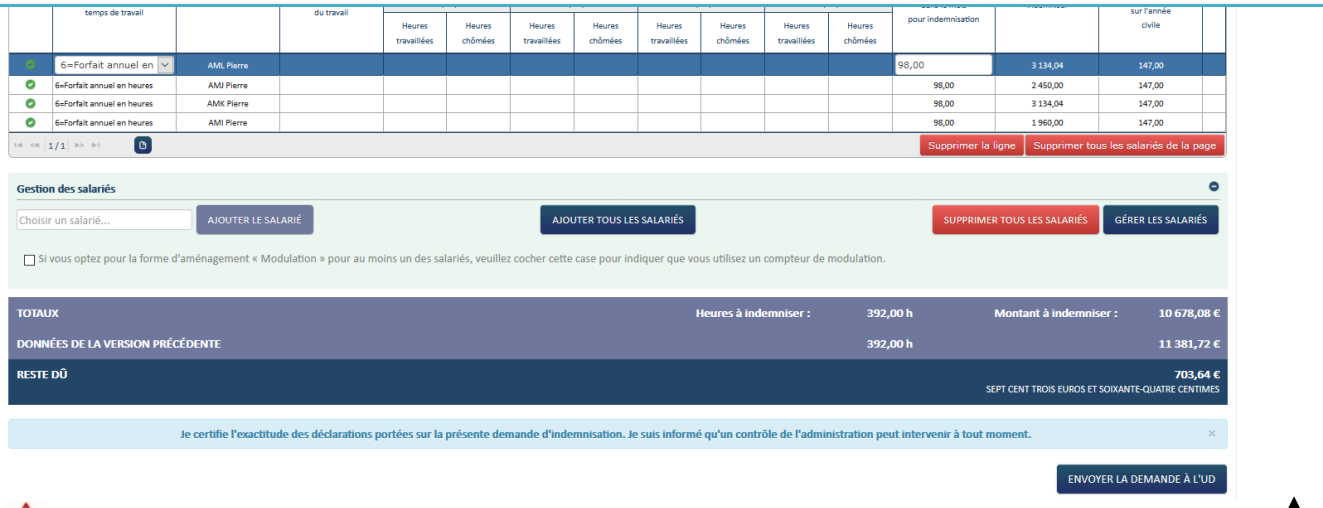

**En cas de taux horaire erroné sur la DI initiale, il est indispensable de le supprimer le salarié de la DI avant de modifier le taux personnalisé, puis de réinsérer le salarié dans la DI de régularisation.** 

 **Etape 4 - Une fois les modifications effectuées, cliquez sur le bouton** 

**Etant donné que la DI de régularisation porte sur un mois antérieur, l'envoi est possible à n'importe que moment du mois.**

# **5. Quand est versée l'indemnisation ?**

Vous devez verser le salaire à chaque salarié, à l'échéance normale de paye.

Attention, la demande d'indemnisation du mois d'avril porte sur 5 semaines. Le versement réalisé sera donc supérieur à la mensualisation appliquée sur les bulletins de salaire du mois d'avril.

C'est ensuite l'Agence de service et de paiement ASP qui verse à l'entreprise directement le montant de l'indemnisation qui lui est due.

L'échéance de versement de cette indemnisation n'est pas strictement connue mais l'administration met tout en œuvre pour que l'indemnisation soit versée à l'entreprise le plus rapidement possible.

#### **6. Quel est le régime social et fiscal de cette indemnité ?**

L'indemnité versée par l'employeur à ses salariés n'est assujettie ni au versement forfaitaire sur les salaires, ni aux cotisations de sécurité sociale.

Elle est néanmoins soumise à CSG et CRDS après un abattement de 1,75% ;

Par ailleurs, l'employeur peut décider de verser un complément de salaire au salarié, au-delà des 70% versés au titre de l'indemnité d'activité partielle.

Dans ce cas, le régime social applicable au complément d'indemnité versé par l'employeur est soumis au même régime en matière de prélèvements sociaux dans la limite d'une indemnisation sur la base d'un taux horaire de 31.98 euros.

## **7. Indications sur le bulletin de paie**

## Des modifications du bulletin de paie du salarié placé en activité partielle doivent être mises en place.

Ainsi, dans les 12 mois suivants le 26 mars 2020, le bulletin de paie devra porter les mentions suivantes :

- Le nombre d'heures chômées indemnisées au titre de l'activité partielle ;
- Le taux appliqué pour le calcul de l'indemnité ;
- Le montant de l'indemnité correspondante versée au salarié.

Ces trois données doivent permettre au salarié d'être mieux informé sur la mise en œuvre du dispositif d'activité partielle le concernant et faciliter le contrôle et l'instruction des demandes d'indemnisation menés par les unités départementales.